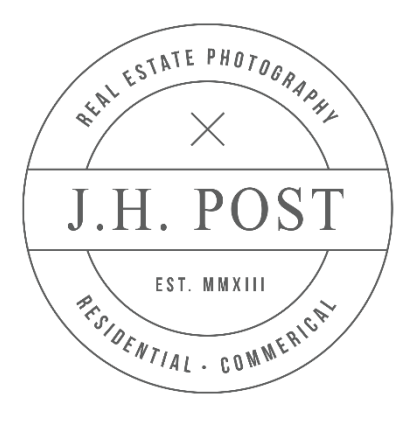

## DOWNLOADING YOUR GALLERY

Thank you for trusting us with your Real Estate needs! Below you will find step-by-step instructions of how to download individual images as well as your entire gallery. It is our recommendation that you use the "Websized" gallery for uploading to the MLS database or online hosting pages. The other gallery included features full resolution images in the 4000x6000 pixel range. These are ideal for promotional use as these are large scale images, but will take quite some time to download and/or upload. If at any time you need assistance with your gallery or images, please do not hesitate to contact me. I will be more than happy to assist you in any way needed. Your gallery will be hosted for a minimum of 365 days. We recommend that you back-up all of your collections to multiple locations for file safety. Downloading an Individual Image To download an individual image, click on the image to open larger version. Right click anywhere on the chosen image, hover over "Download", to the right a menu will drop down with two choices: select "Original". The image will be saved to your default folder (this is typically "Downloads").

## DOWNLOADING THE COMPLETE GALLERY

Recommended method of download To download the complete gallery, click on any image in the gallery. Right click anywhere on the chosen image, hover over "Download", to the right a menu will drop down with two choices: select "All Available Originals". The gallery will be saved to your default folder (this is typically "Downloads") in a zipped folder with all of your images in one place.

## DOWNLOADING YOUR VIDEO

Videos are viewable and may be linked and shared through Zenfolio, however they cannot be downloaded. Direct download links will be sent via DropBox.com and can be saved to your computer as .mov files